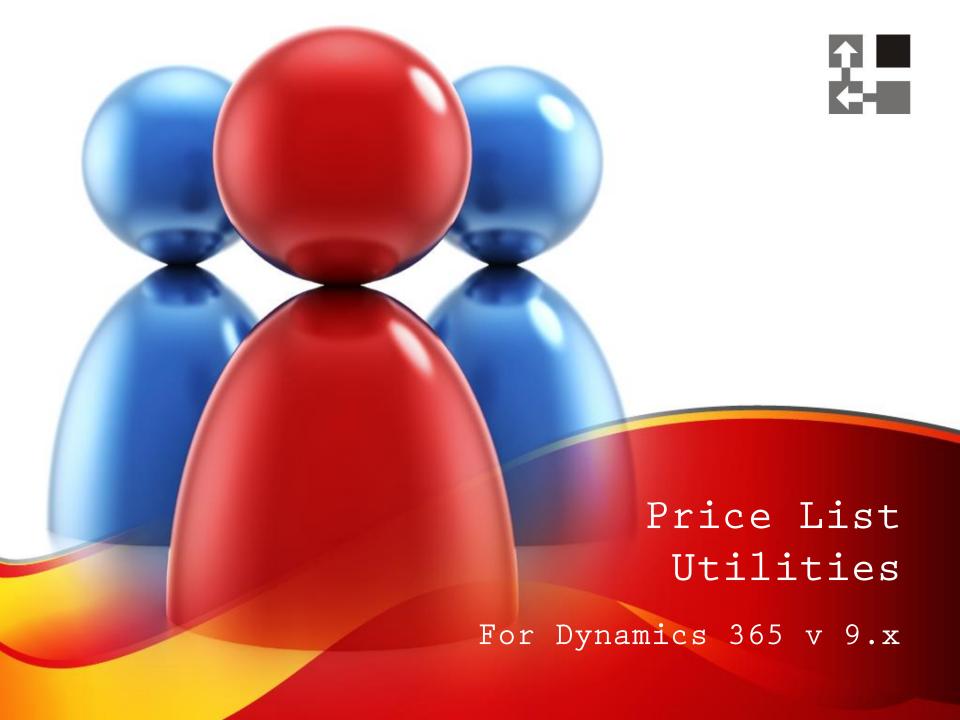

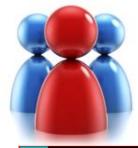

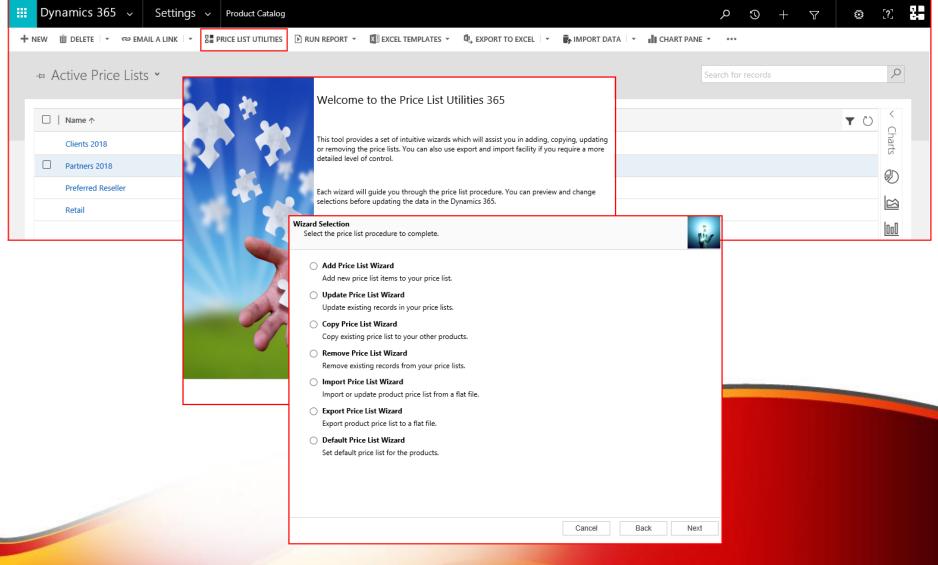

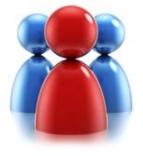

#### **Price List Utilities**

- Price List Utilities is an add-on application specially designed for Dynamics CRM 365 v 9.x.
- Written in HTML 5 it seamlessly integrates with the latest version of the Dynamics CRM 365 v 9.x
- Packaged as managed solution is fully compatible with all types of the deployment (on-premises, live).
- No client or server side installation needed.
- This product is licensed per organization.

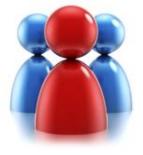

#### **Price List Utilities**

- With its intuitive wizard driven interface you will be able to:
  - add new price lists items to multiple products
  - update pricing information globally (by percentage or fixed amount)
  - copy price lists items from one product to multiple products
  - copy price lists items from one price list to multiple price lists
  - remove price lists items
  - export price list items to a file which can be used later as a source for import
  - import or update price lists items from a flat file
  - set default price list on a product

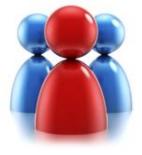

# **ADD PRICE LIST WIZARD**

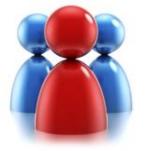

#### Choose a wizard to complete.

- Select the price list procedure you wish to complete.
- Appropriate wizard will guide you through the procedure.

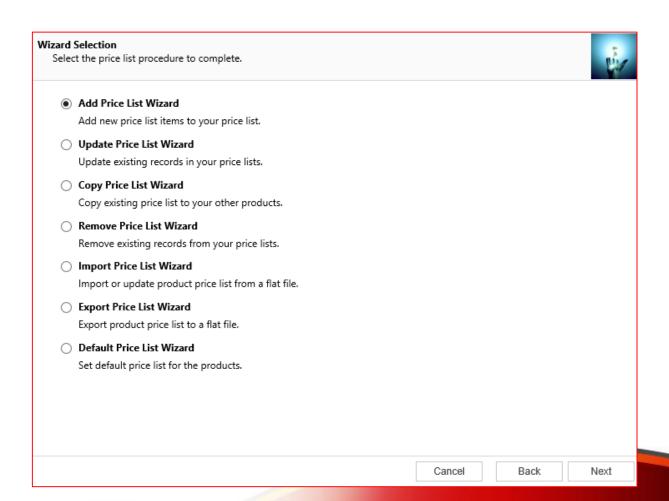

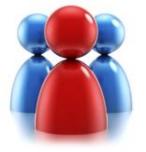

# Select a price list and restrictions.

 Select a price list you wish to update by adding new price list items.
 Specify product range.

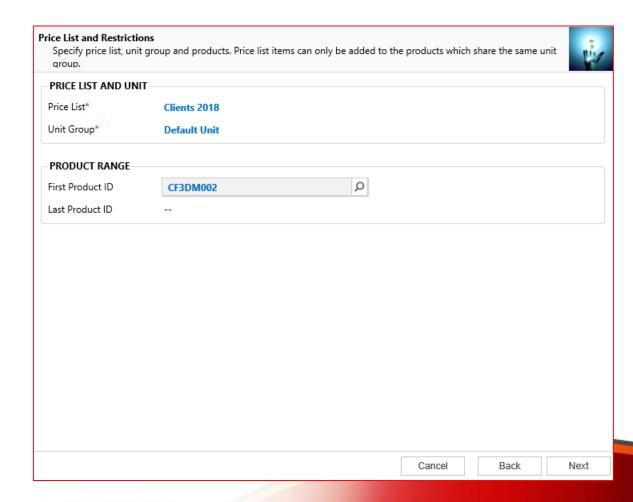

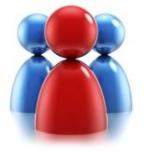

# **Specify pricing details.**

 Specify information for new price list item

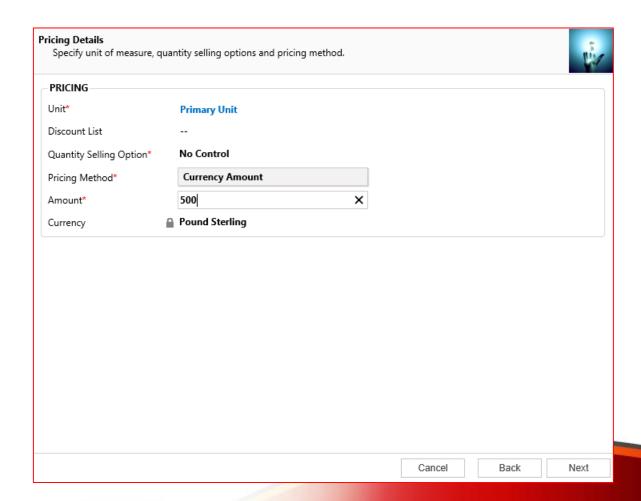

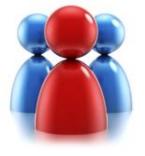

# **Specify rounding details.**

- Specify rounding details.
- This screen is not available if you have specified Currency Amount as a Pricing Method.

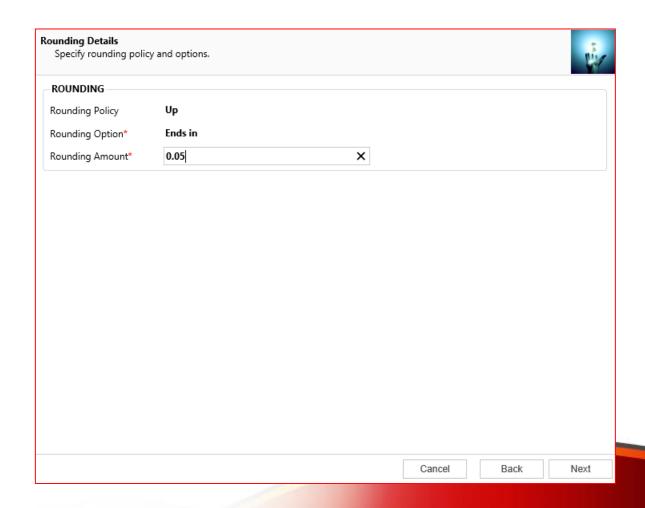

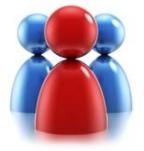

#### Preview the records to be added.

 Preview the records to be processed.

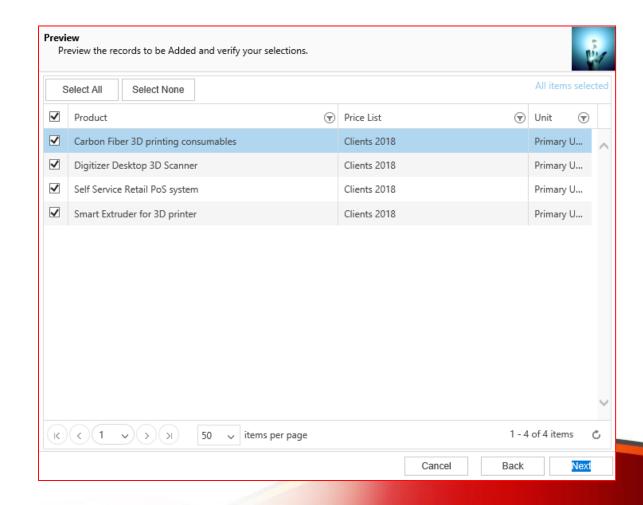

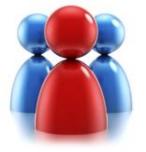

#### Preview the records to be added.

- use "Select All "button to quickly select records on all pages
- use "Select None" button to deselect records on all pages and ark records individually
- use filters to identify records

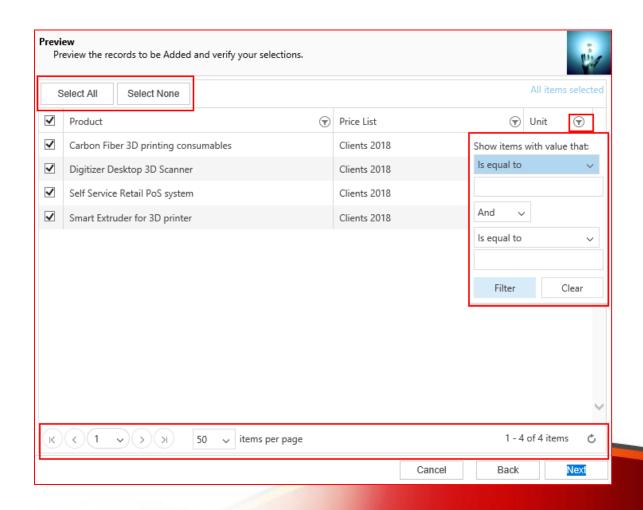

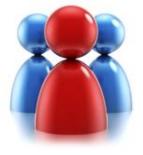

#### Review settings.

- Verify the settings you have selected.
- Use "Back" button if you wish to make any changes.

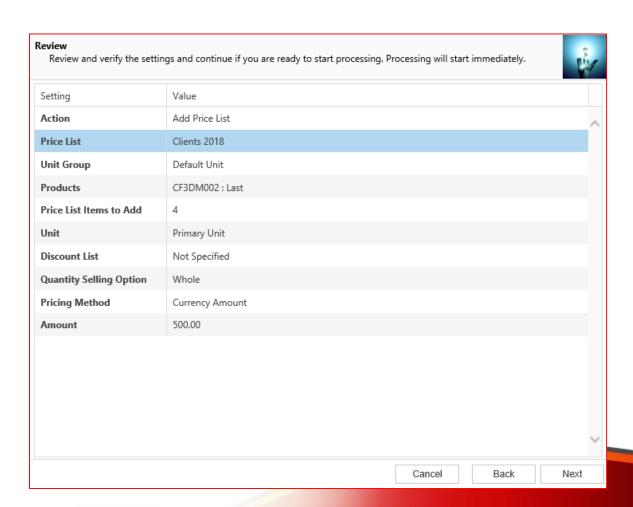

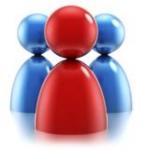

#### Processing.

- Wizard will start processing.
- Use "Show Report" to see details in case there were any errors.

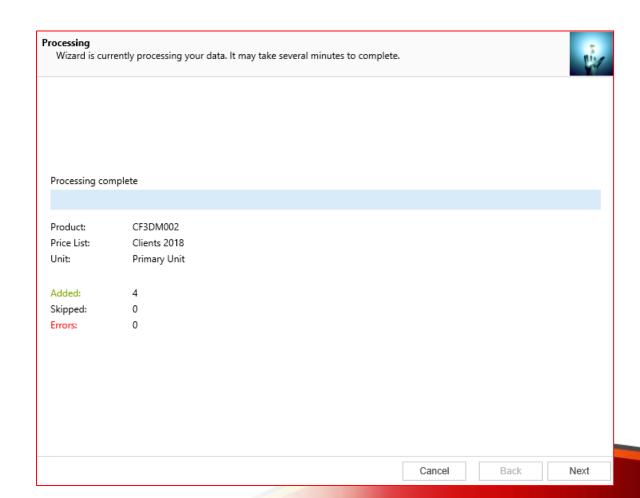

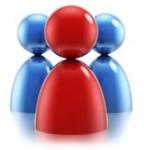

#### **Completed the Price List Utilities Wizard.**

 If you want to run another wizard you can run Price List Utilities again.

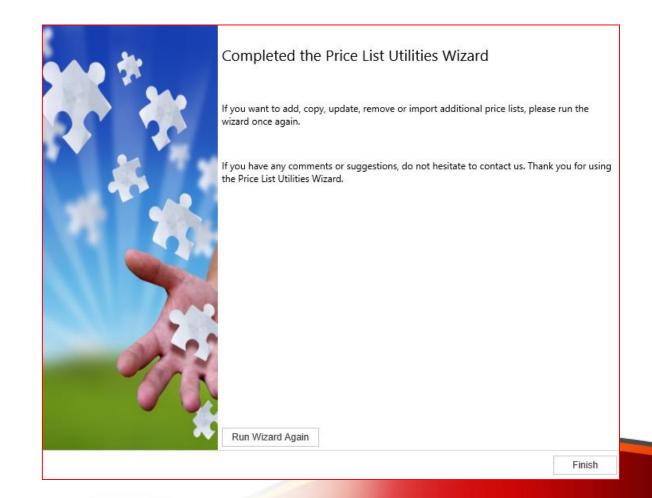

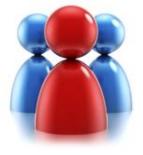

# UPDATE PRICE LIST WIZARD

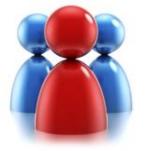

#### Choose a wizard to complete.

 Let's see how you can update existing records in your price list.

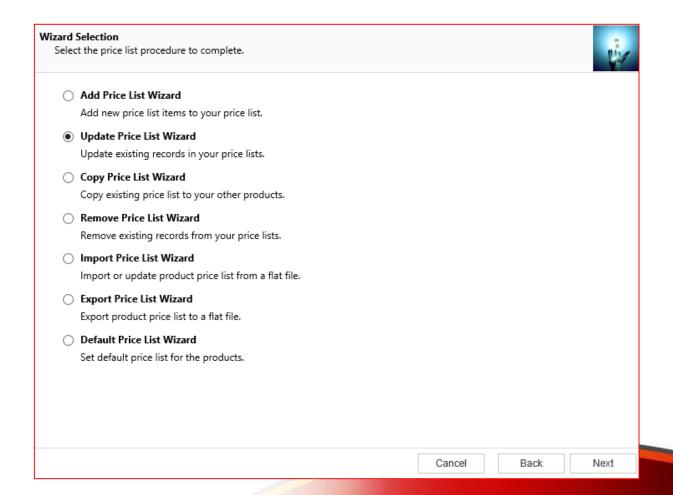

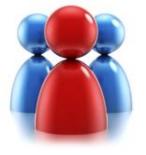

#### **Enter restrictions.**

- You can update price list for a group of products that share the same pricing method.
- You can update multiple price list items at the same time.

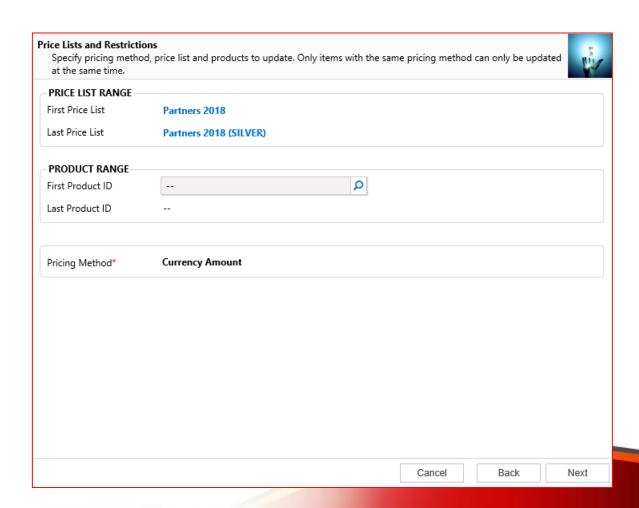

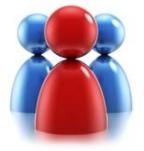

# **Specify update details.**

 Indicate how the price list information should be updated.

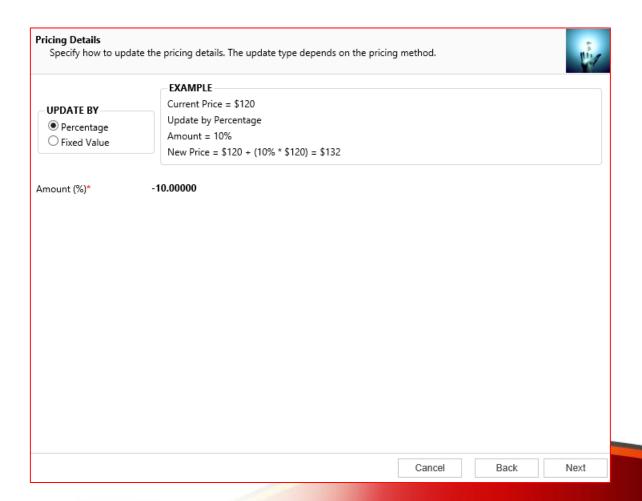

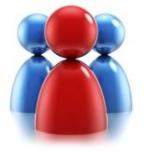

### Preview the records to be updated.

Preview the records to be processed.

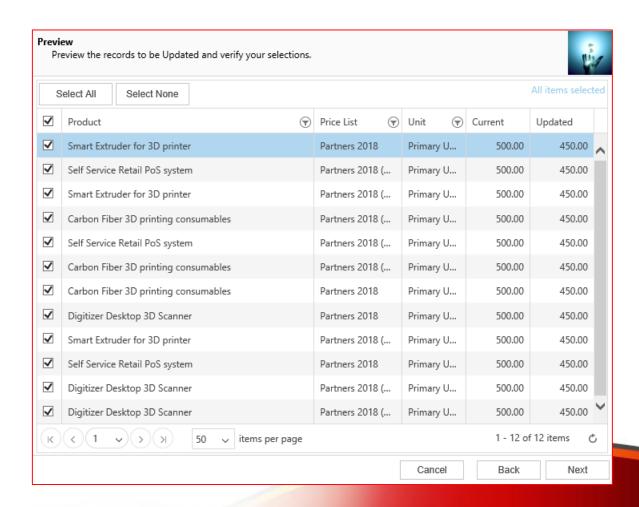

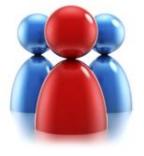

#### Review settings.

- Verify the settings you have selected.
- Use "Back" button if you wish to make any changes.

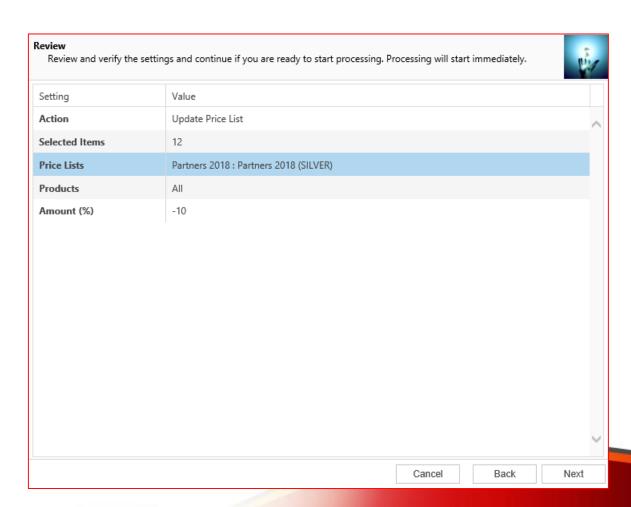

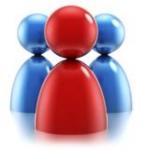

#### Processing.

- Wizard will start processing.
- Use "Show Report" to see details in case there were any errors.

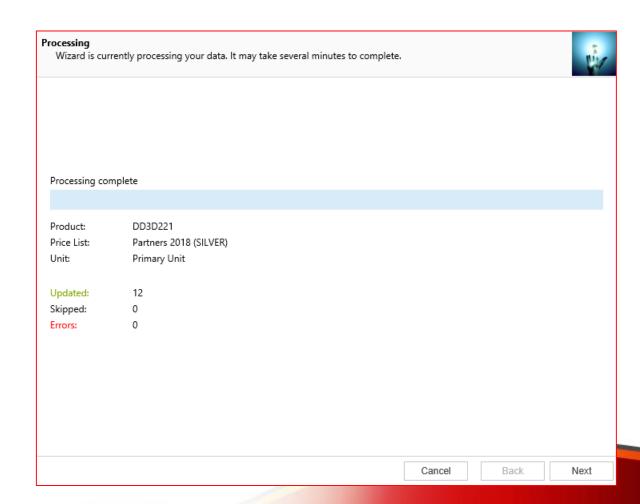

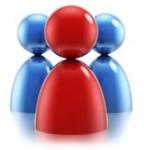

#### **Completed the Price List Utilities Wizard.**

 If you want to run another wizard you can run Price List Utilities again.

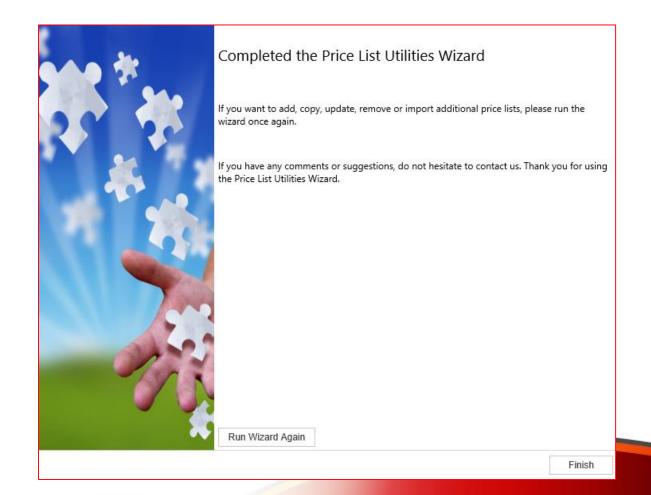

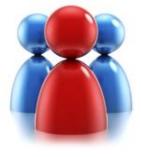

# **COPY PRICE LIST WIZARD**

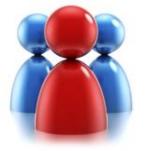

#### Choose a wizard to complete.

 Let's see how you can copy existing price list from a source product to a range of similar products.

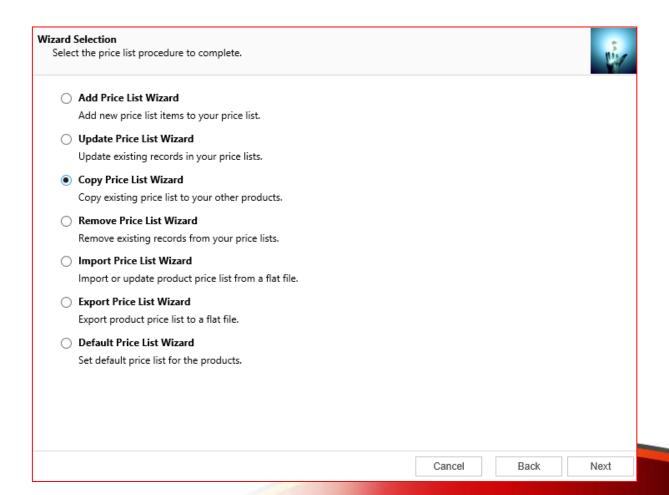

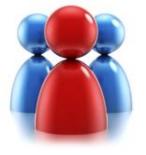

#### **Select a source (Product or Price List)**

 Select how you want to copy information.

- You can copy price list items:
- from one Price
  List to one or
  more pricelists
- from one
  Product to other

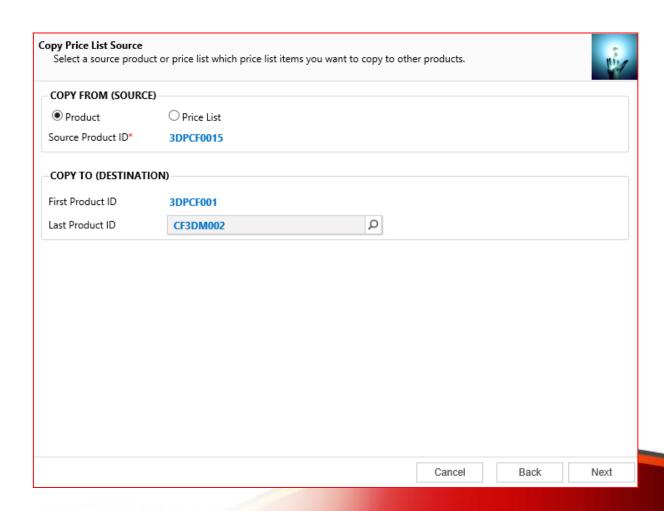

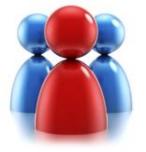

# **Specify Target Price List.**

 This screen will only be available when you copy to multiple price lists.

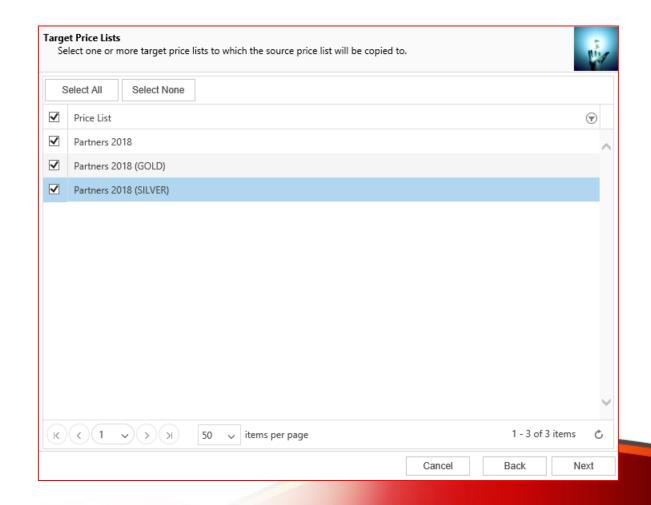

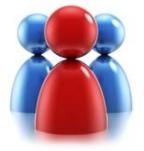

### Preview the records to be copied.

 Preview the records to be processed.

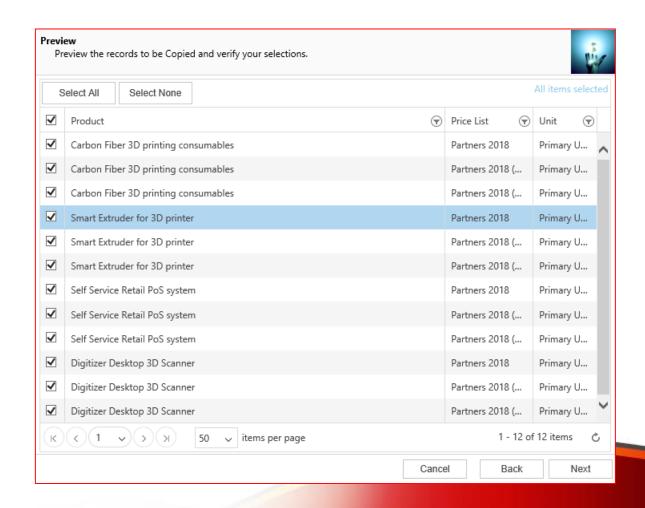

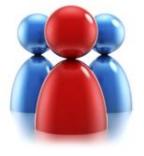

#### Review settings.

- Verify the settings you have selected.
- Use "Back" button if you wish to make any changes.

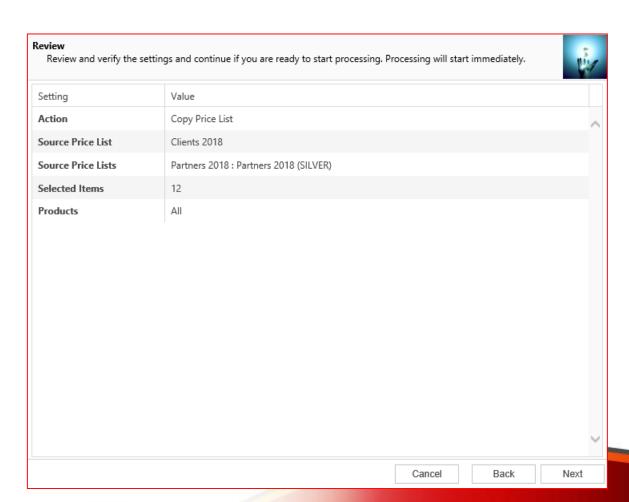

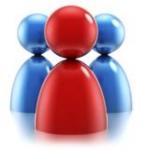

#### Processing.

- Wizard will start processing.
- Use "Show Report" to see details in case there were any errors.

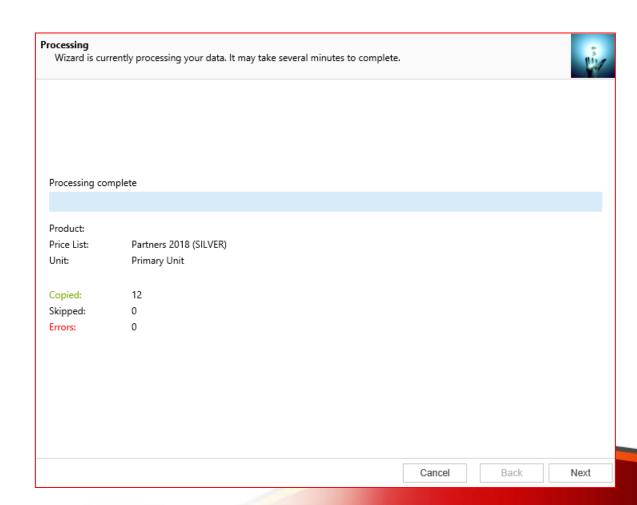

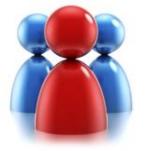

#### **Completed the Price List Utilities Wizard.**

 If you want to run another wizard you can run Price List Utilities again.

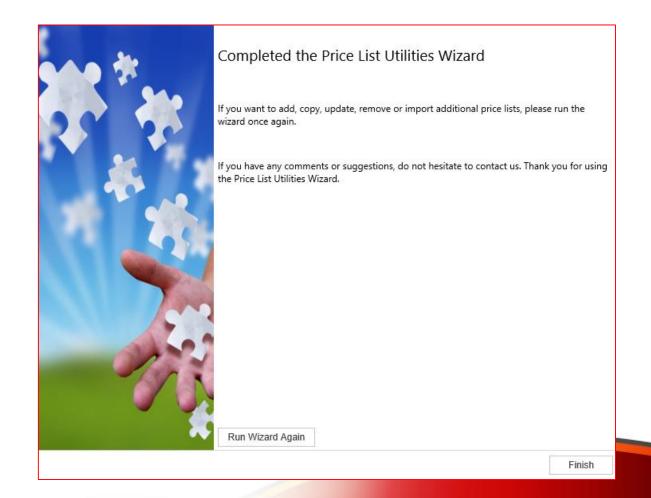

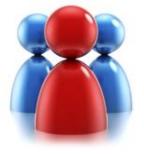

# REMOVE PRICE LIST WIZARD

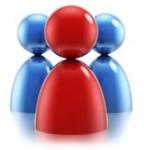

#### Choose a wizard to complete.

 Let's see how you can remove existing price list records.

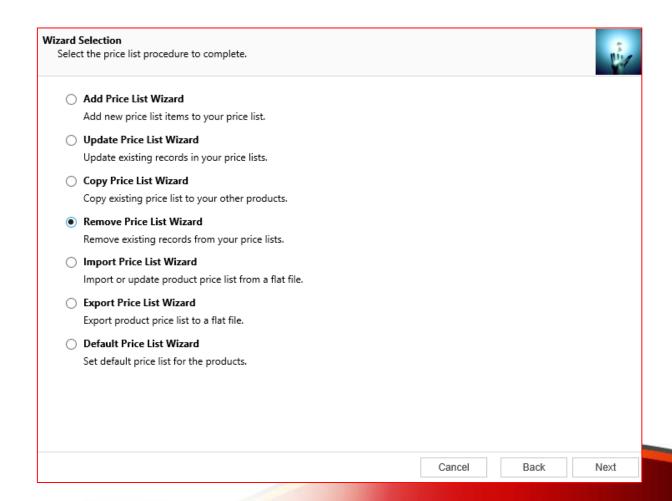

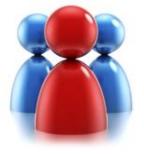

#### **Enter restrictions.**

- Enter
   restrictions to
   limit price list
   items that well
   be removed.
- Remove price list items from only active, active and retired or only retired products.
- Use Price List or Products as ranges.

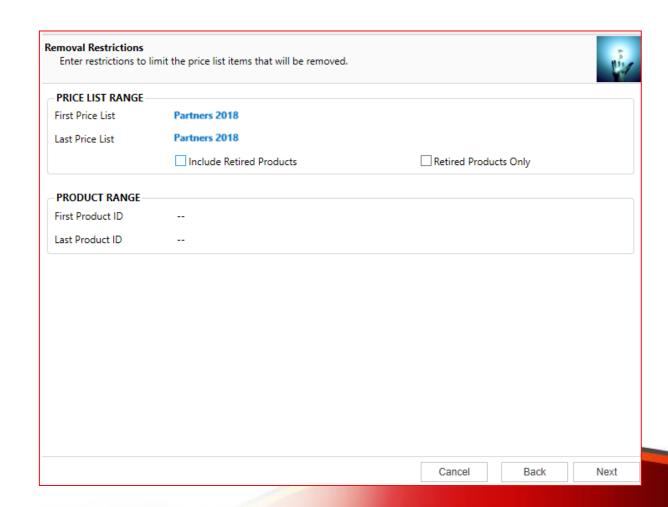

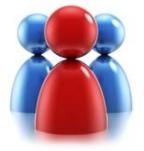

#### Preview the records to be removed.

 Preview the records to be processed.

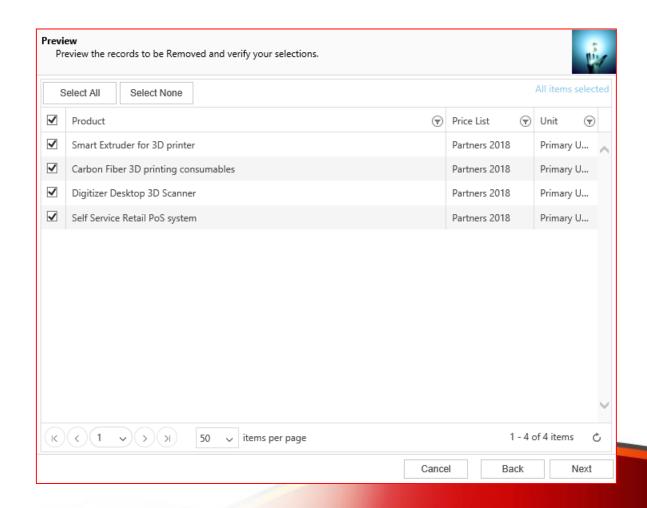

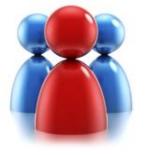

#### Review settings.

- Verify the settings you have selected.
- Use "Back" button if you wish to make any changes.

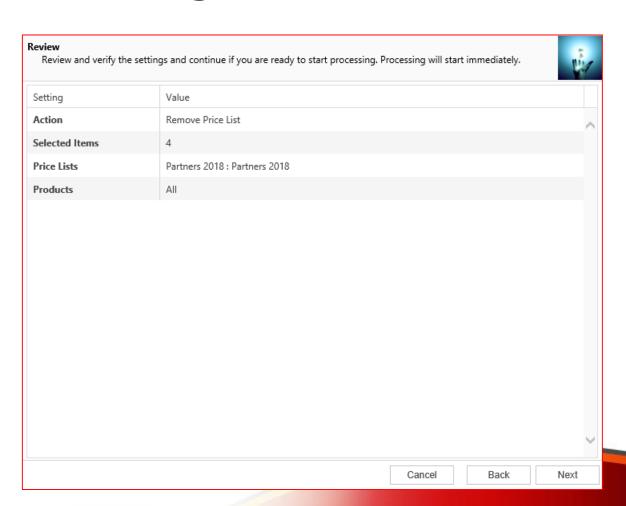

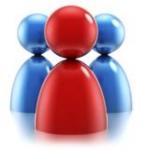

#### Processing.

- Wizard will start processing.
- Use "Show Report" to see details in case there were any errors.

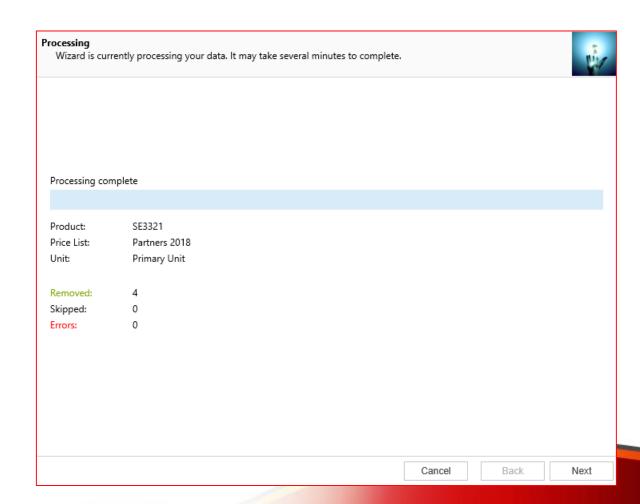

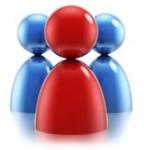

#### **Completed the Price List Utilities Wizard.**

 If you want to run another wizard you can run Price List Utilities again.

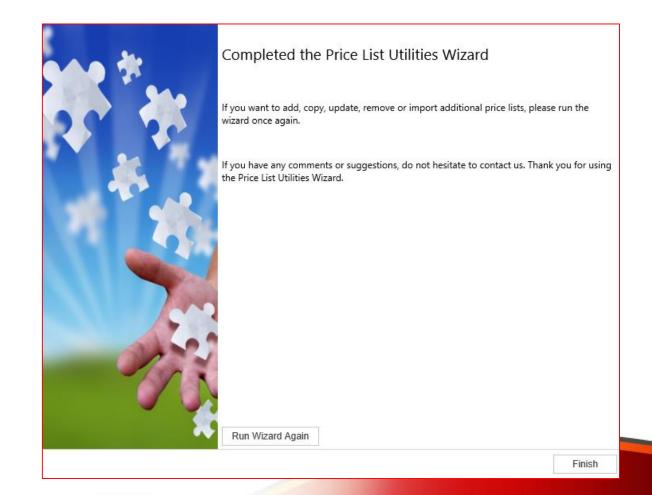

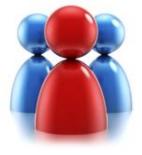

# IMPORT PRICE LIST WIZARD

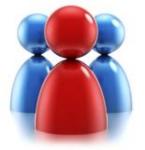

#### Choose a wizard to complete.

 Let's see how to import or update existing price list items

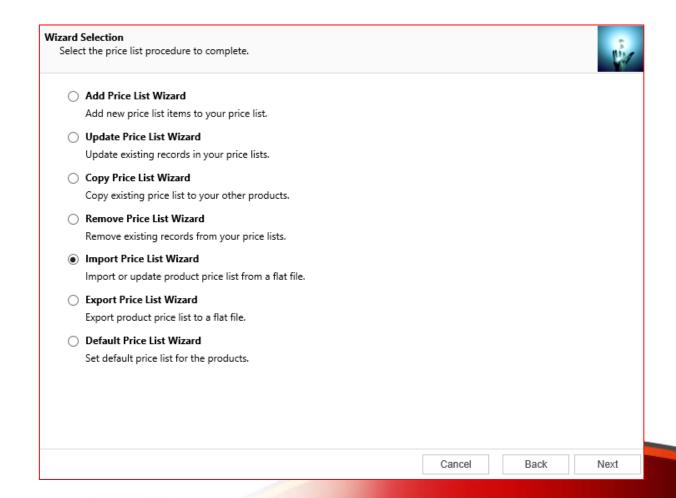

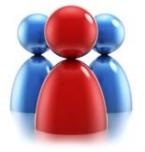

### Select an input file.

 Select a file that contains price list items to import or update.

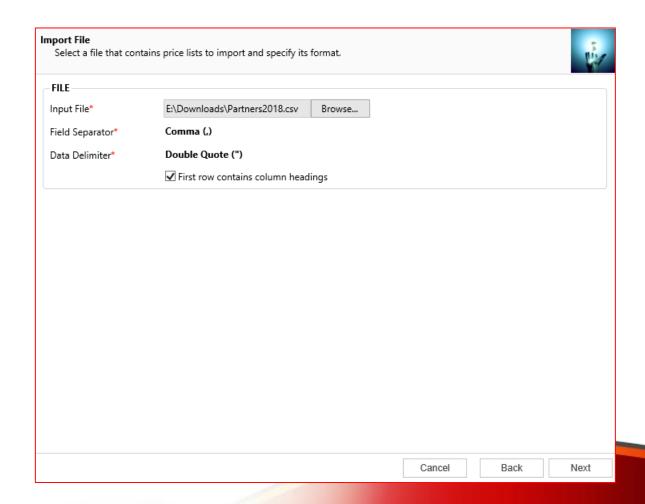

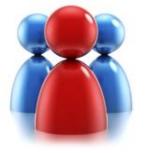

#### Map fields.

 Map source import file fields to CRM Entity fields.

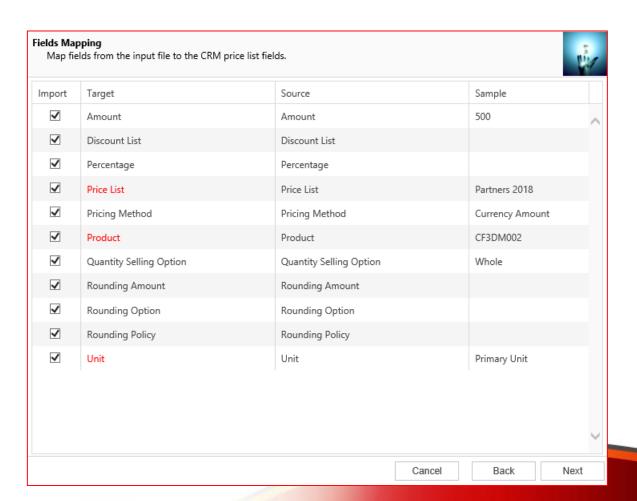

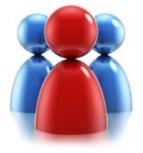

### Input file validation.

Validate the input file.

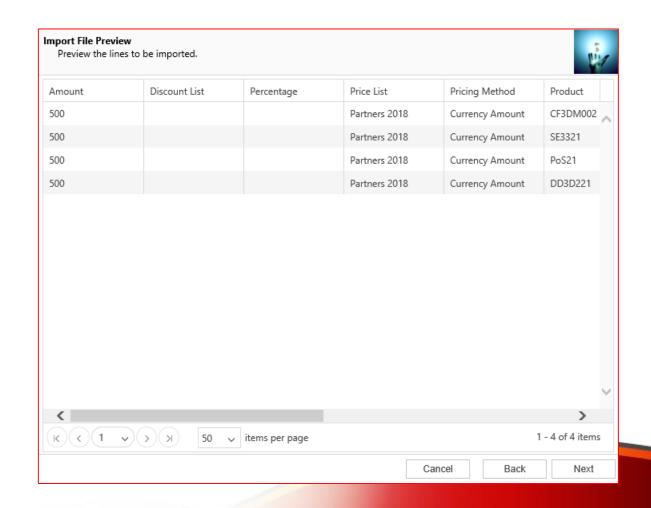

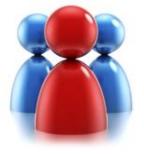

#### Review settings.

- Verify settings you have selected.
- Use "Back" button if you wish to make any changes

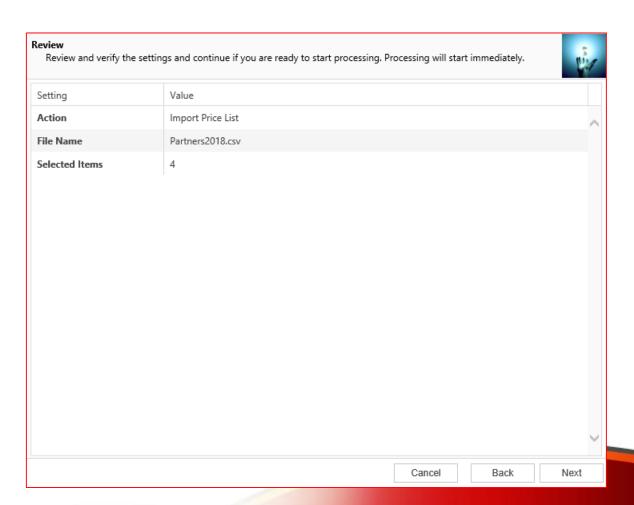

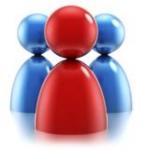

#### Processing.

- Wizard will start processing.
- Use "Show Report" to see details in case there were any errors.

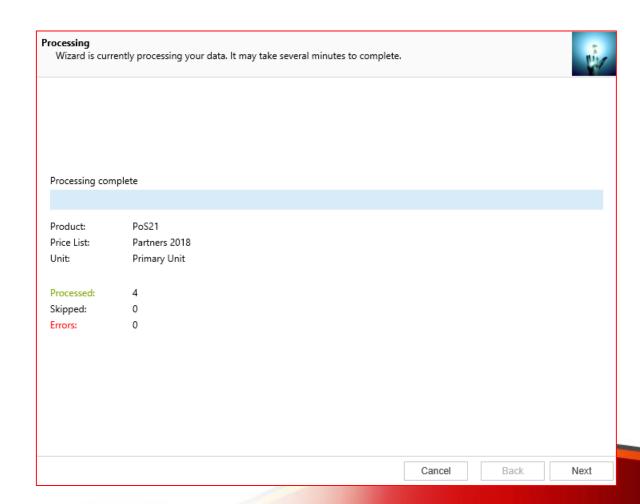

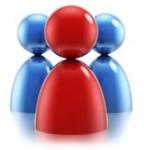

#### **Completed the Price List Utilities Wizard.**

 If you want to run another wizard you can run Price List Utilities again.

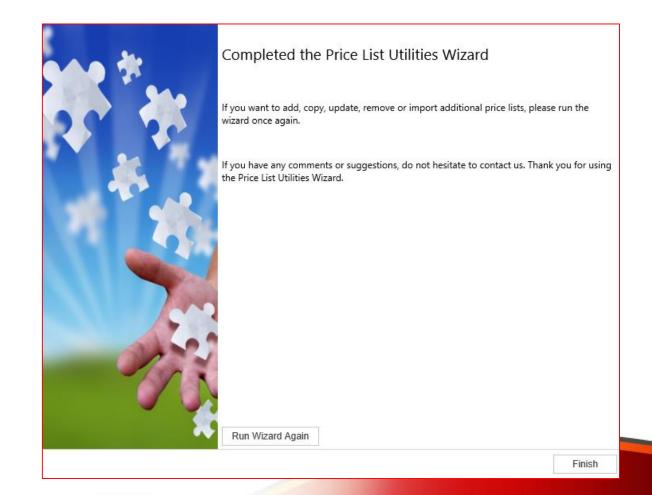

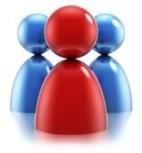

# EXPORT PRICE LIST WIZARD

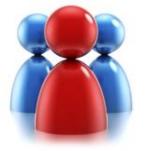

#### Choose a wizard to complete.

 Let's see how to export existing price list items

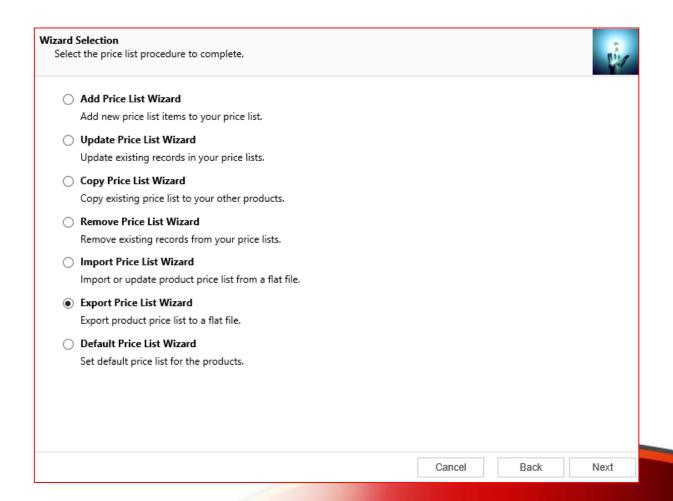

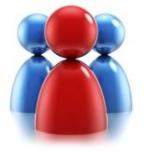

#### Specify export range.

 Select how you want to identify records to export (by Price List or by Product)

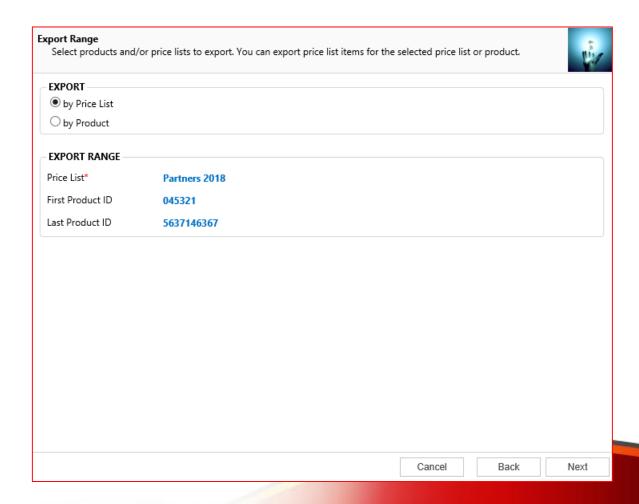

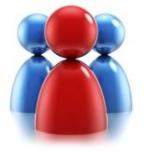

### **Specify export file.**

 Select location and format for the export file

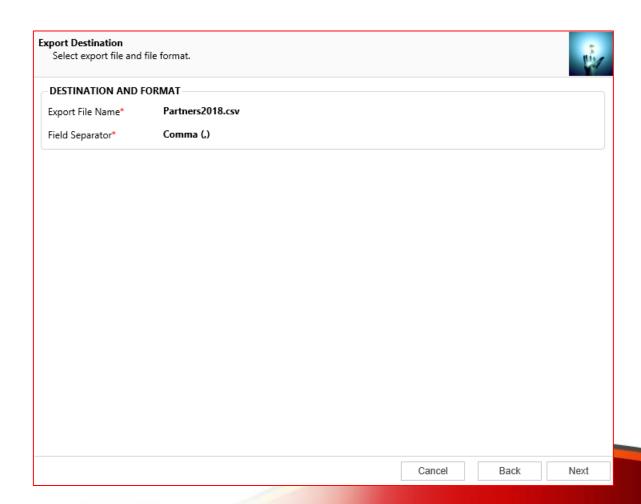

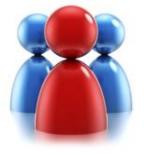

#### Review settings.

- Verify the settings you have selected.
- Use "Back" button if you wish to make any changes.

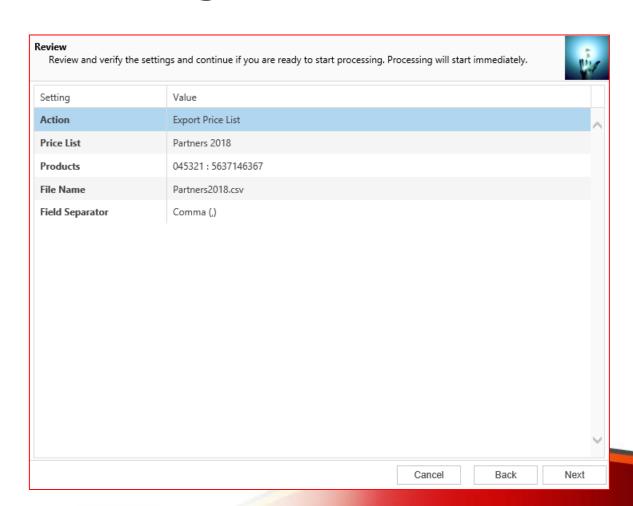

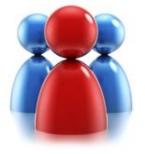

#### Processing.

- Wizard will start processing.
- Use "Show Report" to see details in case there were any errors.

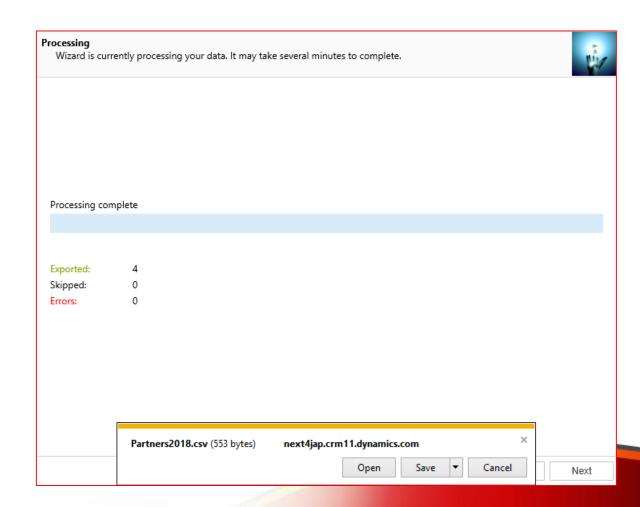

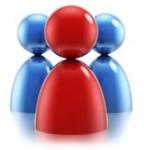

#### **Completed the Price List Utilities Wizard.**

 If you want to run another wizard you can run Price List Utilities again.

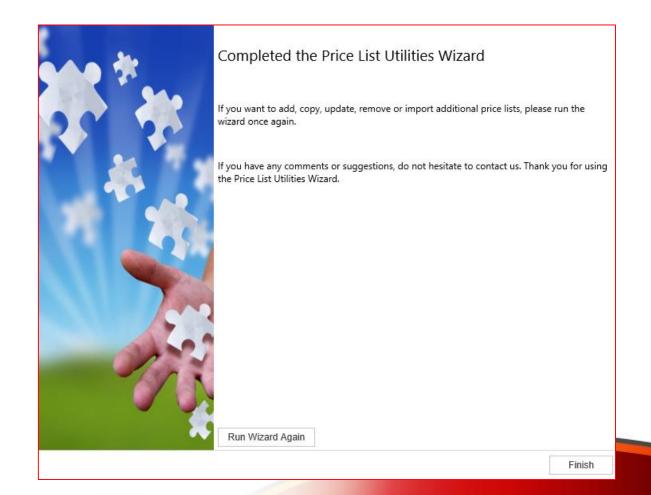

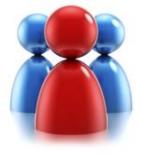

## DEFAULT PRICE LIST WIZARD

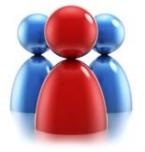

#### Choose a wizard to complete.

 Let's see how to set a default Price List on a product

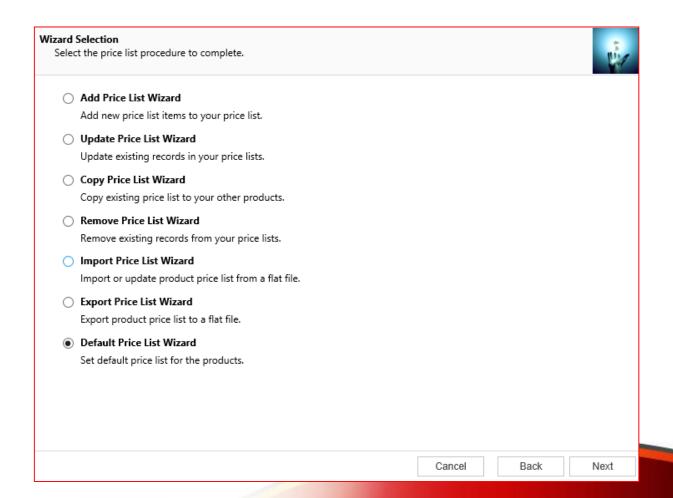

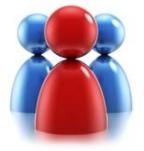

#### **Price List and Restrictions**

 Select the Price List you want to set as default and range of products you want to update.

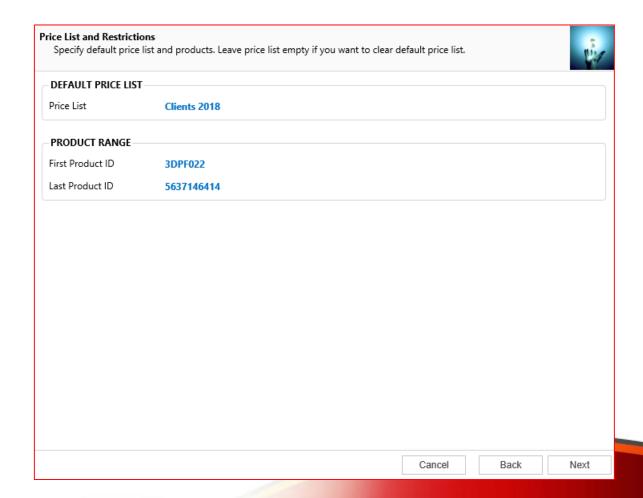

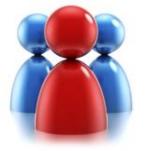

#### Preview the records to be updated.

Preview the records to be processed.

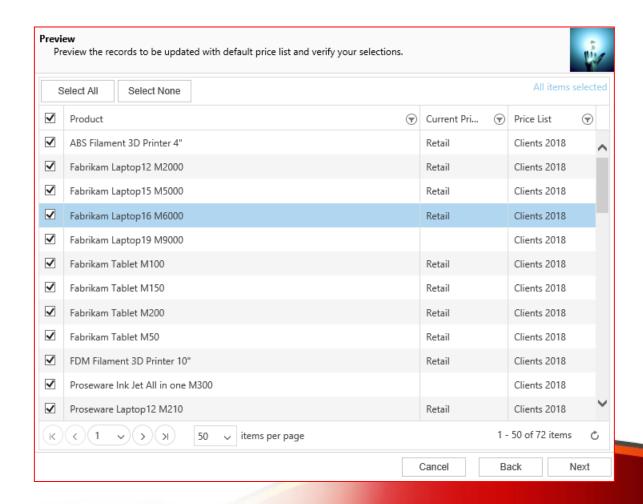

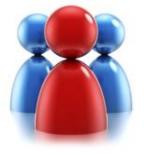

#### Review settings.

- Verify the settings you have selected.
- Use "Back" button if you wish to make any changes.

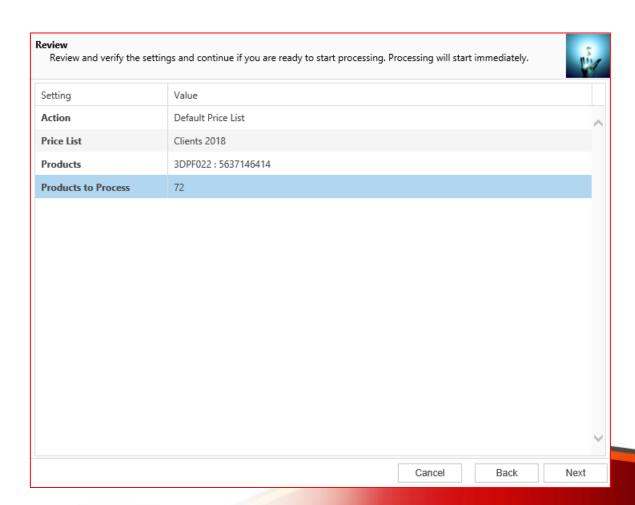

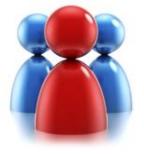

#### Processing.

- Wizard will start processing.
- Use "Show Report" to see details in case there were any errors.

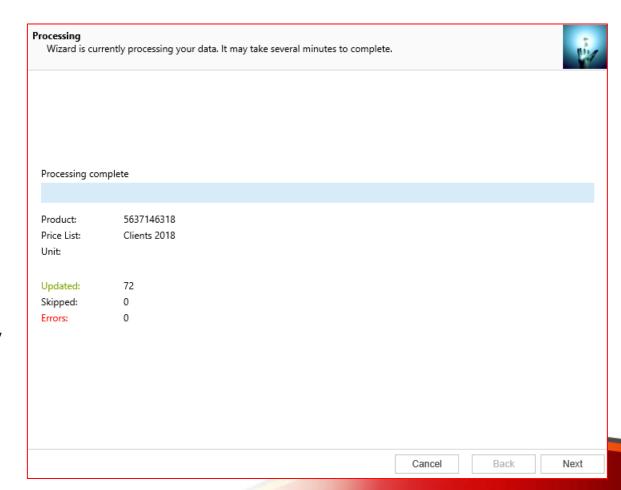

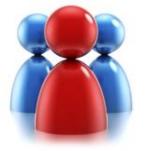

#### **Completed the Price List Utilities Wizard.**

 If you want to run another wizard you can run Price List Utilities again.

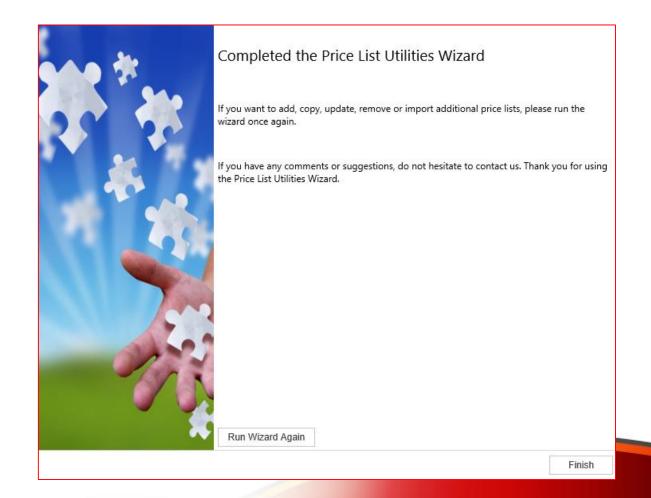

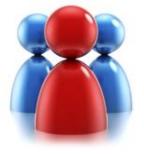

#### **Price List Utilities**

- With its intuitive wizard driven interface you will be able to:
  - add new price lists to multiple products
  - update pricing information globally (by percentage or fixed amount)
  - copy price lists from one product to multiple products
  - copy price lists from one price list to multiple pricelists
  - remove unwanted price list items
  - import or update price lists from a flat file
  - export price list to a file which can be used later as a source for import

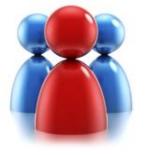

### PROFESSIONAL SOLUTIONS

**Download:** http://downloads.dynamics-pros.com

**Support:** http://support.dynamics-pros.com

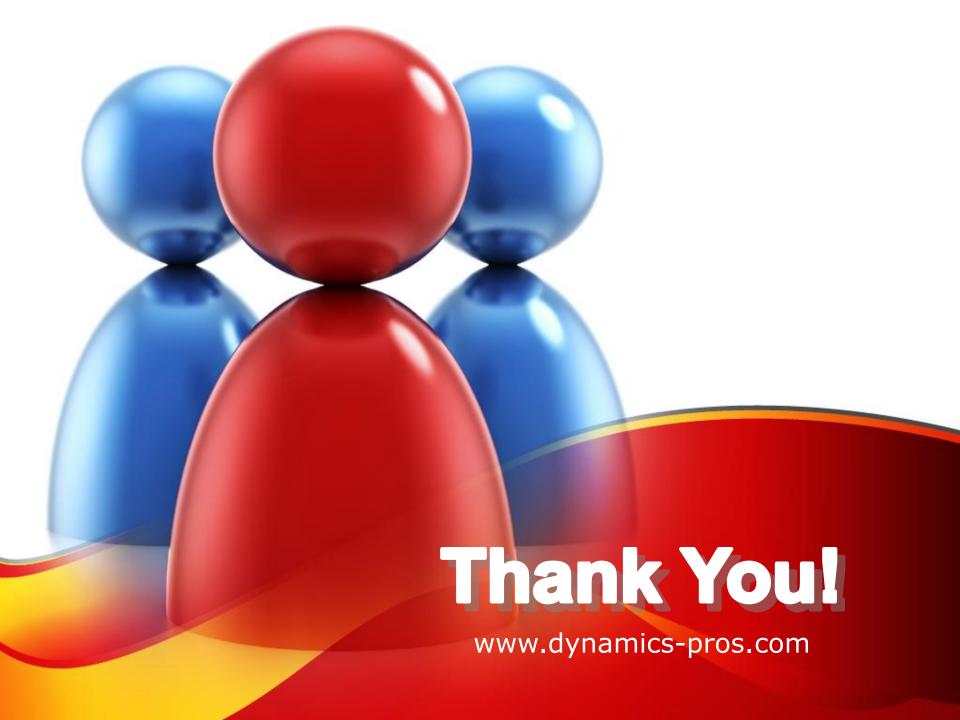